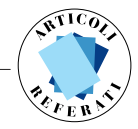

# LE GUIDE INTERATTIVE AI LUOGHI, ALLE SEDI E AI SERVIZI DELL'UNIVERSITÀ DEGLI STUDI ROMA TRE. UN CASO APPLICATIVO DI DIDATTICA TRA *WEBMAPPING* E *WEB*GIS

# *THE ONLINE GUIDE OF UNIVERSITY OF ROMA TRE. A CASE STUDY OF TEACHING ACTIVITIES BETWEEN* WEBMAPPING *AND* WEBGIS

**Annalisa D'Ascenzo - Valeria Santini \*** <sup>1</sup>

#### **Riassunto**

Insieme agli iscritti al laboratorio "Metodi e strumenti della ricerca geografica", svolto presso il Laboratorio geocartografico "Giuseppe Caraci" dell'Università Roma Tre nell'A.A. 2011-2012, è stato condotto un esperimento didattico con elaborazione dei dati geografici da database, realizzazione di schede informative e di cartografia digitale (una carta interattiva di Roma Tre visualizzabile con ArcReader). L'Ateneo, dislocato con sedi e servizi in un'ampia area cittadina, ha fornito la realtà geografica di studio per il GIS, che aveva lo scopo di fornire aiuto a chi avesse necessità di spostarsi nel quadrante sud-occidentale di Roma alla ricerca di una segreteria o di una facoltà, o da un ufficio all'altro.

Successivamente il progetto e la mole di informazioni raccolte sono stati elaborati per produrre un webGIS (la "Guida on line" di Roma Tre disponibile sul sito del laboratorio: http://host.uniroma3.it/laboratori/labgeo/) aggiornabile grazie ai suggerimenti degli utenti. È stata inoltre realizzata una pianta a stampa relativa all'area urbana su cui l'università si sviluppa ("I luoghi di Roma Tre"), in scala 1:10.000 e con un espanso 1:5.000 per il tratto di Via Ostiense con maggiore densità di punti di interesse.

**Parole chiave:** Guida mobile, Didattica, Roma, Università Roma Tre, Servizi.

#### **Abstract**

*In the academic year 2011-2012, was conducted an educational experiment with the students of the laboratory "Methods and tools of geographic research". Roma Tre University, located in a large urban area with offices and services, provided the geographic reality of GIS, which was intended to provide help to those who need to*

<sup>\*</sup> Dipartimento di Studi storici geografici antropologici. Laboratorio geocartografico "Giuseppe Caraci" – Università Roma Tre

<sup>1</sup> Pur trattandosi di un lavoro sviluppato a quattro mani, sono da attribuirsi ad Annalisa D'Ascenzo i paragrafi 1.1, 1.2 e 1.6, a Valeria Santini i paragrafi 1.3, 1.4 e 1.5. Nell'occasione ringraziamo Arturo Gallia, dottorando in "Storia (politica, società, cultura, territorio)" presso il Collegio didattico in Scienze Storiche, per il prezioso aiuto e i consigli tecnici.

*move in south-west part of Rome. In this lab, students have collected the information to be included in the database, they realized sheets and digital cartography. Subsequently, the project and informations collected was processed to produce a webGIS (the "Online Guide of Roma Tre" is available on the website: http://host.uniroma3.it/ laboratori/labgeo/). The GIS can be updated with input from web users. It was also produced a map of the urban area where the university is spread ("Sights of Roma Tre"), at a scale of 1:10,000 and 1:5,000 for an expanded stretch of the Via Ostiense where is greater density of points of interest.* 

**Keywords:** *Mobile Guide, Didactics, Rome, Roma Tre University, Services.*

#### 1. Roma Tre come area di analisi per un laboratorio didattico sul GIS

La guida interattiva ai luoghi e alle sedi dell'Ateneo di Roma Tre che viene qui presentata nasce da un esperimento didattico condotto con gli iscritti al laboratorio "Metodi e strumenti della ricerca geografica" attivato dal Collegio didattico in Scienze storiche e svolto presso il Laboratorio geocartografico "Giuseppe Caraci" nell'A.A. 20 I I -20 I 2 <sup>2</sup>. Al termine di questo tentativo sono stati realizzati tre prodotti differenti (come vedremo meglio più avanti un GIS, un webGIS e una carta a stampa), destinati a soddisfare esigenze diverse, che sono andati oltre l'aspetto puramente didattico da cui il lavoro aveva preso le mosse.

L'intento iniziale era quello di realizzare insieme agli studenti un GIS e una carta digitale, basati sul principio della attivazione di diversi layer tematici, che fossero di supporto a chi, non conoscendo l'area su cui l'ateneo insiste, cercasse informazioni sull'Università, sulla dislocazione delle sedi e dei servizi principali, un aiuto dunque per muoversi facilmente all'interno dello spazio urbano alla ricerca di un ufficio o di una segreteria. L'Ateneo è infatti situato nel quadrante sudoccidentale della città, in vari municipi e quartieri, lungo la direttrice principale della Via Ostiense, ma con vari nuclei si spinge ad oggi fino al centro di Roma.

Tale differenziazione urbana fra zone con caratteristiche anche molto diverse (ad esempio per densità abitativa, localizzazione, funzioni svolte, disponibilità di mezzi di trasporto pubblico o di parcheggi, vocazione turistica-commerciale molto marcata o del tutto assente) ha implicato naturalmente forme ed esiti di inserimento diversificati per le varie strutture universitarie nei singoli contesti. Un tema assai interessante e stimolante per la geografia che vi trova innumerevoli spunti di analisi. Ma in questa sede lo scopo è limitato e a quello vogliamo attenerci.

Roma Tre non ha ancora assunto un assetto stabile e definitivo. Il proposito di mappare l'area urbana interessata dalle varie sedi si presentava dunque dall'inizio aperto e continuamente in fieri, ma questo non ha rappresentato un ostacolo per l'esperimento laboratoriale (o meglio gli esperimenti intrapresi), né per la tecnologia a disposizione e tantomeno per i risultati maturati, poiché l'utilizzo dei sistemi informativi geografici – è l'enorme vantaggio del software – garantisce una grande possibilità di intervento e di aggiornamento dei dati e della loro visualizzazione e fruibilità.

#### 2. I POI e il problema della validità e dell'aggiornamento delle informazioni

Nell'ottica di realizzare un piccolo GIS come prodotto didattico, la prima domanda a cui durante le lezioni del laboratorio abbiamo dovuto dare una risposta è stata quella dell'utente a cui intendevamo di preferenza indirizzare il lavoro. Avendo ben presente che i potenziali fruitori potevano essere vari dal

<sup>2</sup> Il laboratorio consente di acquisire 6 CFU tra le "ulteriori attività formative". Il software utilizzato per l'esercitazione è stato acquistato dal Laboratorio "Giuseppe Caraci" grazie ai fondi assicurati dal dipartimento alla struttura.

punto di vista della tipologia e difficilmente classificabili (docenti, *visiting professor*, personale, allievi delle scuole superiori, partecipanti a incontri di studio e master, dottorandi, ecc.), il destinatario principale è stato individuato in uno studente neo immatricolato che, pur essendo nato e cresciuto a Roma, non conoscesse i municipi e i quartieri su cui l'ateneo insiste, oppure un giovane universitario fuori sede o uno straniero arrivati nel nostro ateneo da altre regioni o da paesi lontani grazie ad uno dei molti programmi di scambio stipulati con altre università e istituzioni di ricerca. Si è dato infatti per scontato che studenti più avanti nella carriera avessero maturato nel frattempo maggiore esperienza e capacità di reperire informazioni di livello superiore o specialistico.

La seconda questione emersa immediatamente, su cui molto ha pesato la contingente attuazione della riforma universitaria <sup>3</sup>, riguardava la scelta dei luoghi da inserire nel GIS prodotto nel laboratorio, sempre nell'ottica di uno studente con poca o nessuna esperienza di questa porzione del territorio urbano. Per ogni POI (Points of Interest) individuato, grazie alla discussione fra docenti e frequentanti − che avevano già ricevuto le informazioni di base riguardanti il funzionamento di un sistema informativo geografico e avevano fatto esperienza nell'inserimento e nel trattamento di semplici dati −, è stata prodotta un'agile scheda con i riferimenti essenziali (indirizzo, giorni e orari di apertura, sito web) e una foto relativa alla struttura in oggetto.

Ragionando per grandi contenitori e secondo le prime esigenze di chi volesse iscriversi o di un neo iscritto, è sembrato fondamentale indicare i riferimenti relativi al Rettorato e agli uffici di Segreteria studenti, ossia la segreteria generale che comprende le Segreterie studenti di facoltà e che espleta – fra le altre – le pratiche di preiscrizione, immatricolazione e iscrizione. Sono stati inoltre ritenuti luoghi (e funzioni) importanti: l'Ufficio relazioni internazionali, il Centro linguistico di Ateneo e la Piazza telematica, in particolare questi ultimi due forniscono supporti necessari al completamento della carriera di un gran numero di iscritti. Non potevano mancare nel GIS le sedi delle otto facoltà, i grandi "contenitori" all'interno dei quali si svolge buona parte della vita degli iscritti. Una lunga fase di discussione e confronto ha riguardato l'opportunità di realizzare layer con moltissimi POI – seppure assegnati in alternativa l'uno all'altro a ciascun gruppo di lavoro −, dedicati ai dipartimenti e ai collegi didattici, perché si è subito evidenziata una enorme difficoltà: quella di collocare geograficamente su una carta, anche se a grandissima scala, punti assai vicini fra di loro o coincidenti, in quanto queste strutture molto spesso sono situate all'interno delle facoltà di appartenenza (solo in corridoi o piani differenti). Si è optato infine per non includere, in questa occasione, né i dipartimenti né i collegi didattici, rimandando la questione a una successiva attività didattica.

<sup>&</sup>lt;sup>3</sup> Nel momento in cui il laboratorio è stato svolto, alla vigilia della completa riforma della configurazione generale e in una fase in cui era chiaro che tutto sarebbe cambiato, ma non era noto con precisione quali e quante (e con quale nome) nuove strutture didattico-scientifiche sarebbero state create, si è preferito puntare su un numero limitato di sedi, anche se l'analisi dei dati ha riguardato comunque l'esistente relativo a quell'anno accademico. Per dare solo qualche informazione di contesto ricordiamo che nel 2011-2012 l'offerta formativa di Roma Tre contava: otto facoltà; 28 corsi di laurea attivi e 30 corsi di laurea a esaurimento; 43 corsi di laurea magistrale attivi e 44 corsi di laurea magistrale a esaurimento; 1 scuola di specializzazione; 7 corsi di perfezionamento; 68 master; 1 corso di aggiornamento. Sul piano dell'organizzazione della ricerca si avevano: 32 dipartimenti; 7 centri di ricerca; 1 centro di servizi interdipartimentale; 4 centri di Ateneo; 2 centri di eccellenza; un elevato numero di laboratori, 105, suddivisi nelle 4 aree statutarie ed un Laboratorio interdipartimentale di Microscopia elettronica (Pasquale Basilicata, Direttore amministrativo, cfr. http://www.uniroma3.it/news2.php?news=1323&p=1). Ogni facoltà aveva al suo interno uno o più collegi didattici: Architettura, Economia "Federico Caffè", Giurisprudenza, Scienze Politiche uno ciascuna; Ingegneria 4; Lettere e Filosofia 8; Scienze della Formazione 6; Scienze matematiche, fisiche e naturali 4.

Una situazione analoga si è posta per quanto riguarda i laboratori (ossia le strutture di supporto alla ricerca) presenti nell'ateneo, una realtà numericamente ampia (oltre un centinaio), ma assai variegata per tipologia, afferenza disciplinare e apertura verso l'esterno. La difficoltà di reperire informazioni omogenee e, nuovamente, di collocare sulla pianta tanti punti coincidenti che avrebbero interferito con la sua leggibilità, ha spinto in direzione di un accantonamento temporaneo di questo layer, di cui rimane però traccia nel GIS per il riferimento dedicato al nostro Laboratorio geocartografico (cfr. Fig. 4).

Un altro *layer* previsto riguardava le biblioteche − in tutto otto quante erano le facoltà, poiché sono servizi centralizzati, ma alcune di esse organizzate in sezioni interne −, un riferimento indispensabile per la preparazione degli esami e delle tesi triennali e magistrali. Infine, fra i servizi più validi e che quindi non potevano mancare nel sistema informativo geografico (servizi da intendersi però in senso lato poiché legati a esigenze pratiche, oppure ad attività culturali e sportive) sono state indicate le mense, il Teatro Palladium (di proprietà di Roma Tre), i campi per l'atletica e le palestre, di stretto interesse per il pubblico dei giovani studenti.

Al termine di questo esperimento e come sua naturale evoluzione è sembrato che la mole delle informazioni raccolte, ma soprattutto l'idea di base di una guida interattiva di Roma Tre, meritassero una applicazione che potesse essere messa a disposizione di un più largo pubblico e di tutto l'Ateneo tramite la tecnologia e i programmi di facile accesso, ormai molto conosciuti oltre che − aspetto non trascurabile − gratuiti, e al sito del Laboratorio "Giuseppe Caraci" (http://host.uniroma3.it/laboratori/labgeo/). La già ricordata caratteristica di Roma Tre di svilupparsi in poli o sedi sparse in un ampio territorio urbano, una università nella città invece che un campus circoscritto, oltre che rappresentare un buono spunto geografico per la didattica, rendeva a nostro avviso non solo utile e valido, ma necessario, dotare l'Ateneo di una guida facilmente disponibile e fruibile grazie ad una varietà di possibilità di scelta.

Fra gli strumenti gratuiti e di facile accesso ad oggi disponibili la scelta è ricaduta su Google Maps/Google Earth, piattaforma conosciutissima e molto in uso: su tale base sono state dunque inserite le indicazioni e le schede inerenti ai punti di interesse coerenti con il progetto. Il vantaggio è evidentemente quello di poter implementare con informazioni e POI selezionati un servizio già disponibile, largamente utilizzato e standard per qualsiasi utente. Chiunque sia dotato di uno smartphone o di un tablet può sfruttare questo webGIS per individuare il percorso più adatto per raggiungere le sedi e i servizi di Roma Tre – anche a seconda delle distanze e del mezzo di trasporto utilizzato – a partire dalla propria posizione. Per tali motivi e per fare in modo che la "meta" potesse essere facilmente individuata da chi si trovasse lungo l'itinerario, in linea di massima e dove possibile le immagini che accompagnano le singole schede collegate a ciascuno dei POI sono relative all'ingresso su strada.

Come si vedrà meglio più avanti, anche in questa fase la scelta dei punti segnalati ha largamente ricalcato le valutazioni e i ragionamenti fatti in precedenza ma, ancora di più in questa guida interattiva navigabile in rete, per evitare che le informazioni fornite invecchiassero immediatamente e la rendessero inservibile (ma anche per facilitarne l'aggiornamento o le modifiche laddove non si potesse ovviare al problema della veloce obsolescenza), per tutto ciò che concerne l'Ateneo si è scelto di utilizzare come fonte dei dati raccolti il sito ufficiale dell'Università degli Studi Roma Tre (www.uniroma3.it) e a tale fonte abbiamo voluto mantenere evidente il rinvio perché ci siamo posti nell'ottica di un utente collegato in rete, magari da postazione mobile, che si muova sul territorio. Per questi motivi abbiamo scelto di fornire, tramite le schede realizzate, solo la quantità minima di informazioni strettamente necessarie, permettendo di continuare facilmente la navigazione a chi ne avesse bisogno o intenzione. Si sperava così di evitare quella diffusa situazione di indicazioni duplicate e in contraddizione fra loro che caratterizza molti siti dalla complicata architettura interna.

Ulteriore sviluppo del progetto didattico iniziale e della guida interattiva è stato il lavoro di realizzazione di una carta geografica, una pianta relativa all'area urbana su cui l'università nella città si sviluppa, un foglio in policromia, in scala 1:10.000 e con un espanso in scala 1:5.000, dedicato al tratto di Via Ostiense su cui si concentrano, in poche centinaia di metri, molti uffici e servizi in genere (Fig. 4). In nove voci o tipologie di informazioni sono stati localizzati i punti di maggiore interesse e di più comune fruizione. Si tratta in questo caso di un prodotto di stampo tradizionale, che non aveva a nostro parere perso di validità, da collocare nelle facoltà e negli uffici, nelle segreterie e presso il Rettorato.

#### 3. Il GIS e la produzione della carta digitale

Come detto sopra, la prima fase del lavoro è consistita nell'individuazione dei punti di interesse (POI) da comprendere nella carta digitale; per questa selezione è stato fondamentale il confronto con gli studenti, che proprio in quanto iscritti – e non molto tempo prima neo iscritti – all'università di Roma Tre avevano certo ben presenti quali servizi, contatti, informazioni, indirizzi potessero essere utili a un giovane che si approcciasse a un Ateneo che conta svariate sedi.

Data la scelta delle otto facoltà, le biblioteche, il Rettorato, le segreterie e gli uffici di più comune fruizione, le mense e i campi sportivi, basandosi sul sito ufficiale dell'Università degli Studi Roma Tre – e di conseguenza sui siti dedicati (di ciascuna facoltà, di alcune biblioteche, ecc.) – sono state raccolte per questi POI tutte le informazioni di più comune utilizzo per l'utente: indirizzo, telefono, fax, contatti mail, eventuale responsabile, orari apertura, sito web, più in alcuni casi informazioni accessorie quali ad esempio gli orari del prestito per le biblioteche o di ricevimento per specifiche necessità in alcuni uffici.

Le informazioni raccolte dai diversi studenti sono quindi state messe a confronto, esaminate e infine riunite, estrapolando un elenco finale di dati da inserire nel GIS e sulla base dei quali costruire delle schede esplicative riferite ad ogni POI. In ciascuna scheda sono state inserite anche delle immagini, volte a facilitare l'identificazione della sede da parte dell'utente.

Utilizzando le coordinate rilevate con il GPS, i POI sono stati suddivisi in cinque gruppi e inseriti in altrettanti layer<sup>4</sup> nel Sistema Informativo Geografico appositamente implementato (utilizzando il software ArcGis 10). Per procedere alla ripartizione in gruppi si è condotta con gli studenti una discussione volta ad individuare il miglior equilibrio, dal punto di vista della fruizione della carta, fra molteplici fattori quali prossimità spaziale, categorizzazione del dato, uniformità, scalarità e fruibilità delle informazioni, facilità di lettura, che ha portato alla costruzione di cinque layers puntuali: facoltà; uffici, segreterie e servizi; biblioteche; attività sportive e culturali; mense<sup>5</sup>.

Nel GIS è stata inserita la rete viaria della capitale, in formato vettoriale lineare e poligonale, che era stata precedentemente vettorializzata, nell'ambito delle attività di tirocinio del Laboratorio geocartografico "Giuseppe Caraci", a partire da una carta della città <sup>6</sup>, georeferenziata e appunto digitalizzata a

<sup>4</sup> La necessità di suddividere i POI in diversi layer – invece che, ad esempio, procedere all'inserimento in un solo layer utilizzando gli attributi per una classificazione diversificata – era legata alle caratteristiche del prodotto finale previsto per questa prima fase del lavoro: una carta visualizzabile con ArcReader, programma gratuito, che doveva risultare facilmente leggibile e consultabile anche per l'utente non esperto.

<sup>5</sup> Fra le varie ipotesi di raggruppamento dei POI è stata considerata anche quella di assegnare tutti quelli di pertinenza di una singola facoltà a un layer diverso; questa suddivisione, seppure avrebbe avuto il vantaggio di mostrare chiaramente la visione d'insieme dei servizi (biblioteche, dipartimenti, laboratori, ecc.) di ogni facoltà, è stata scartata perché avrebbe reso impossibile rintracciare le sedi e i servizi secondo la categoria, fattore certo di maggior utilità per lo studente.

<sup>6</sup> La base di partenza utilizzata è la carta di Roma edita nel 2005 dall'Istituto Geografico DeAgostini, in scala 1:13.000, che è stata scansionata, georeferenziata e quindi affidata al lavoro dei tirocinanti del laboratorio, che hanno proceduto a vettorializzare tutta la rete viaria in formato lineare e una serie di elementi (piazze, larghi, giardini, campi sportivi, ecc.) in

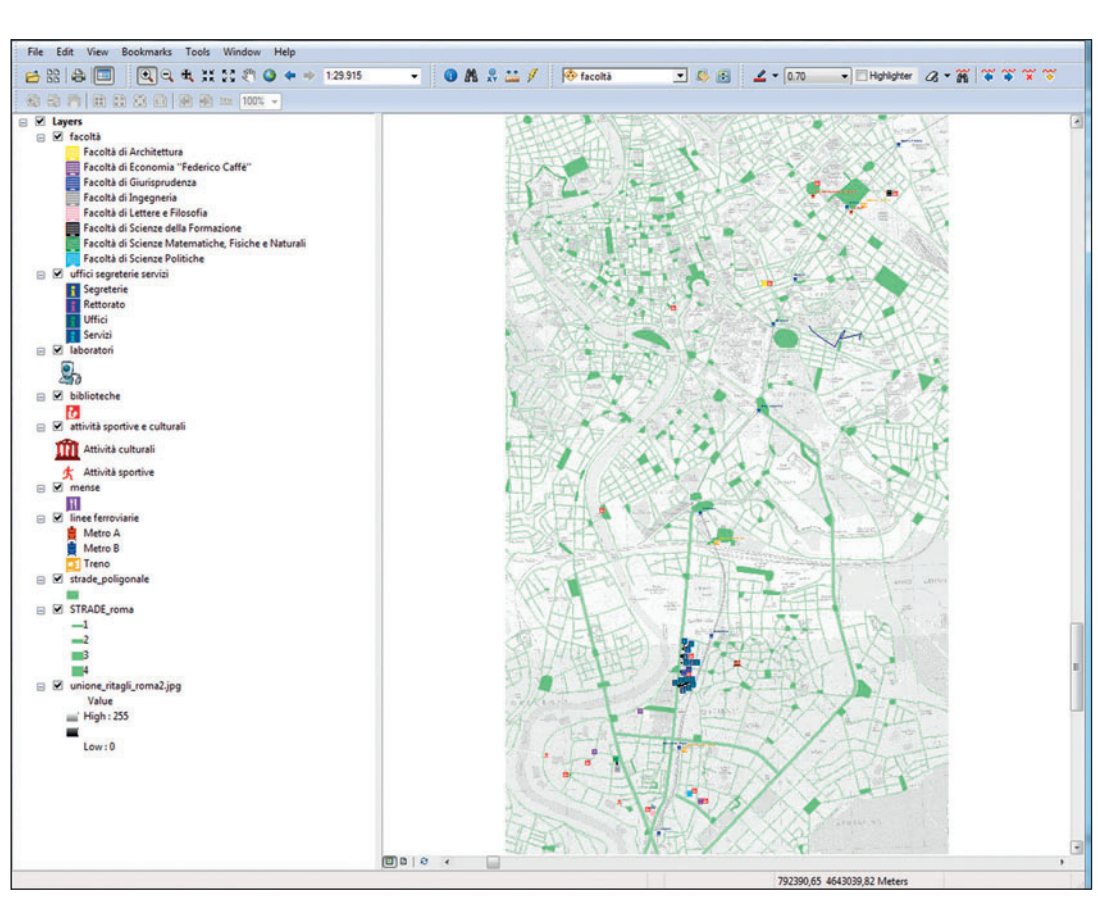

Fig. 1 – La carta interattiva di Roma Tre visualizzabile con ArcReader.

schermo per ottenere una base dati personalizzata; infine è stato prodotto un layer puntuale con le fermate di metro e treni metropolitani comprese nella porzione di territorio su cui insiste Roma Tre, inserito anch'esso nel progetto.

A ogni POI è stata collegata la relativa scheda informativa, tramite hyperlink a file pdf, e si è proceduto alla vestizione grafica della carta, scegliendo, sempre in collaborazione con gli studenti, simboli quanto più possibile evocativi; nel caso delle facoltà si è ritenuto significativo mantenere il medesimo simbolo ma assegnare di volta in volta il colore prescelto dall'Ateneo, e tale scala cromatica è stata conservata anche nell'assegnazione di colori alle strutture didattiche che coabitano nella medesima facoltà (v. Fig. 1)

La carta è quindi stata esportata come file .pmf, visualizzabile con il software gratuito ArcReader (scaricabile dal sito www.esri.com). Il prodotto che ne è risultato è una carta ampiamente interattiva,

**Nr. 147 / 2013**

formato poligonale, classificando in entrambi i casi gli oggetti in base a scale di valori precedentemente determinate in relazione all'ampiezza e procedendo alla verifica della toponomastica e dei tracciati su altri supporti cartografici (fra cui Google Maps).

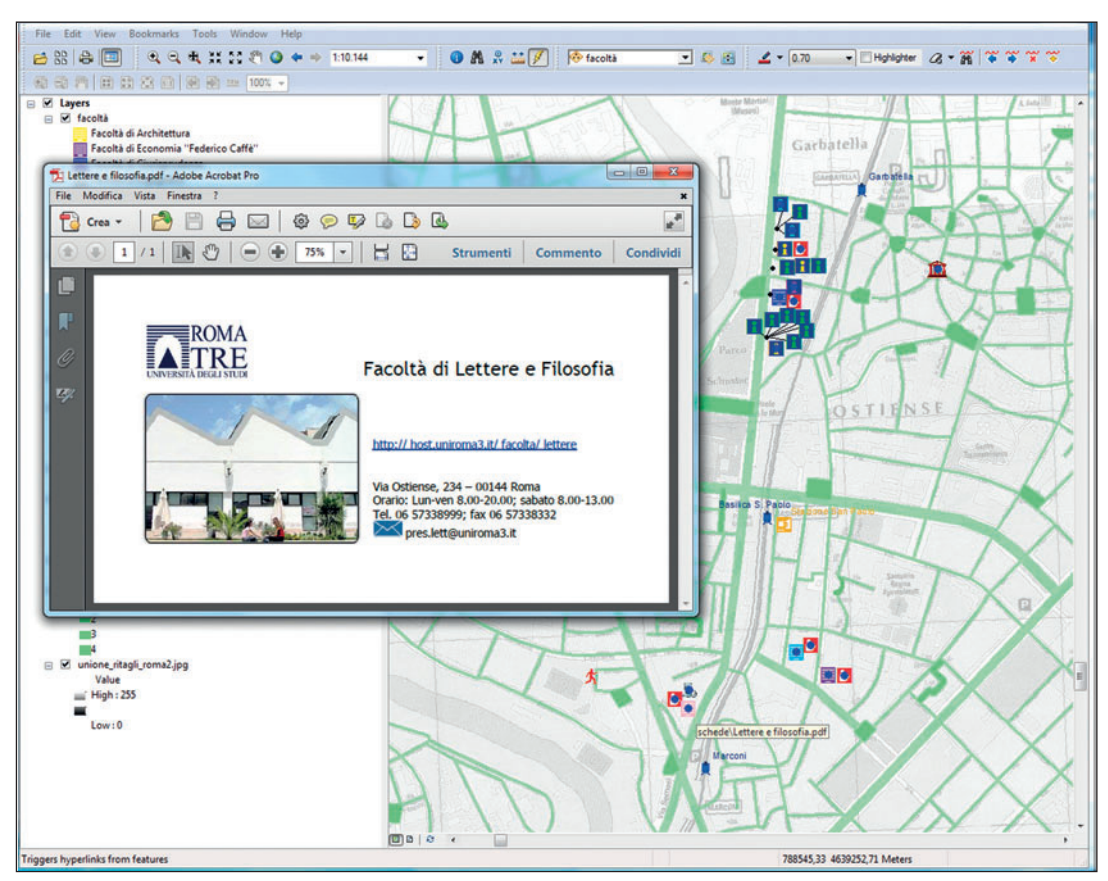

Fig. 2 – La scheda collegata con hyperlink al POI della Facoltà di Lettere e Filosofia.

sia per la presenza delle schede collegate – che si aprono semplicemente cliccando sul simbolo del punto di interesse (Fig. 2) – sia per la possibilità da parte dell'utente di scegliere, accendendo e spegnendo i *layer*, se e quali categorie visualizzare e di aggiungere, disegnandoli direttamente con il *mouse*, punti e linee sulla carta; ArcReader inoltre consente di graduare la trasparenza dei diversi layer e, soprattutto, di operare ricerche (query) su uno o più strati informativi in base a ogni tipo di attributi (il nome, una parola nell'indirizzo, un toponimo, ecc.; v. Fig. 3).

## 4. Il webGIS. La "Guida on line di Roma Tre"

Naturale evoluzione dell'esperimento è stata la scelta di rendere ancora più facilmente accessibili e utilizzabili le informazioni raccolte grazie ad uno strumento ormai conosciuto da tutti e di semplicissimo uso: Google Maps.

Utilizzando questa piattaforma è stata creata una mappa personalizzata (Fig. 4) nella quale sono stati riportati tutti i POI precedentemente inseriti nel GIS, divisi nelle medesime categorie (i 5 layer) e corredati ciascuno da una scheda informativa. Nelle schede sono state riportate le informazioni in precedenza enucleate insieme agli studenti, fatta salva una maggior sintesi per quanto riguarda soprattutto le biblioteche e alcuni uffici, imposta dalla necessità di adattare i contenuti alle dimensioni abbastanza ridotte

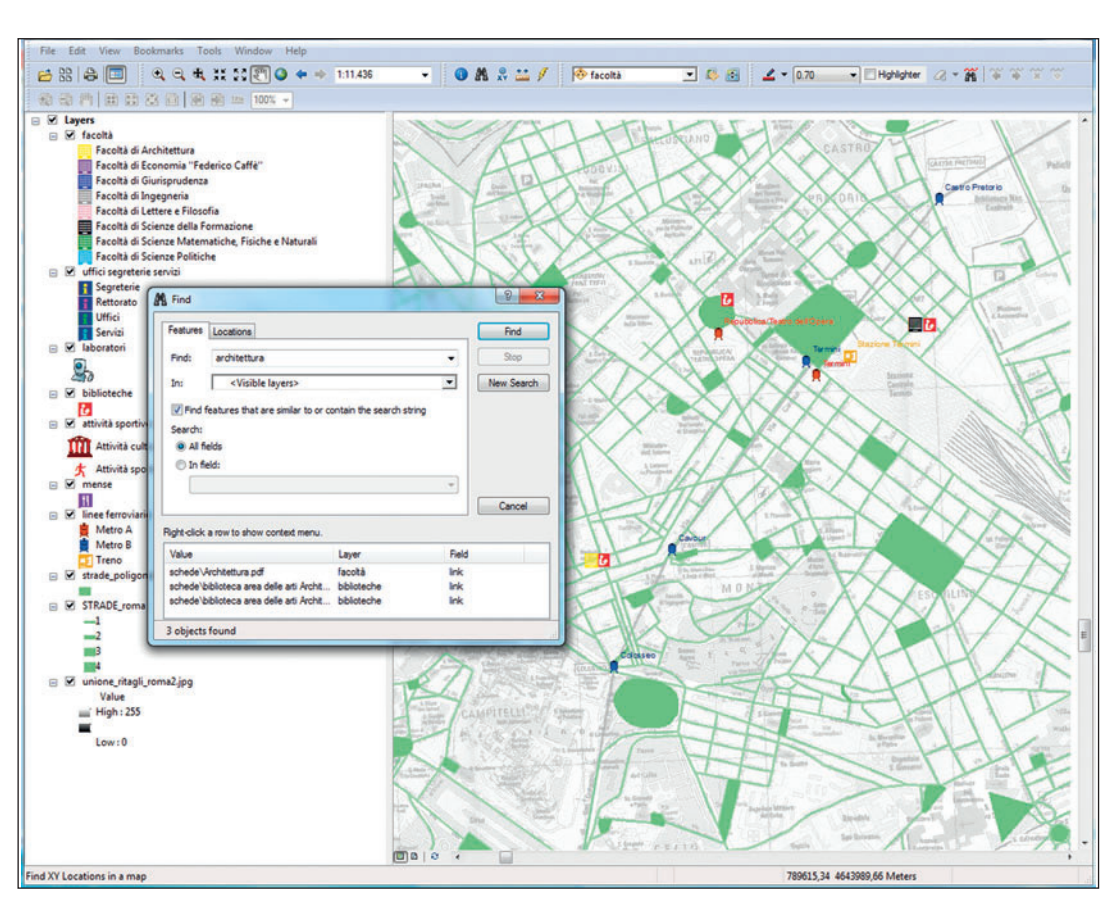

Fig. 3 – Esempio di query operabile in ArcReader.

della finestra di visualizzazione in modo da limitare l'utilizzo della scrollbar; per approfondimenti di informazioni è comunque presente in ogni scheda il link al sito web della rispettiva struttura (Fig. 5)

La nota versatilità della piattaforma utilizzata, potendo giocare sulla scala, consente di avere un'idea generale della dislocazione delle varie facoltà o sedi dell'ateneo basata su una visione zenitale (cartografica o satellitare), oppure una visualizzazione di dettaglio che può utilizzare il punto di vista di un pedone in strada. Questo permette la migliore fruizione e l'orientamento a seconda del mezzo utilizzato per spostarsi nello spazio urbano (a piedi, in autobus, con auto privata, ecc.) perché il sistema consente di incrociare informazioni contestuali (interessi dell'utente, ulteriori servizi) e rende immediatamente possibile identificare, ad esempio, le stazioni ferroviarie e della linea metropolitana che servono il quadrante sudovest della città dov'è localizzata Roma Tre; entrando poi in Google Earth la visualizzazione è ancora più suggestiva. I segnaposti (POI) inoltre, essendo determinati dalle coordinate geografiche, possono essere salvati anche nel formato di interscambio KML.

Il vantaggio di questo webGIS - che resta, per la natura stessa del suo supporto, sempre modificabile e aggiornabile – è evidentemente nella facilità e nell'immediatezza di consultazione, a cui si aggiungono, non trascurabili, la possibilità di correlare spazialmente i POI a molti altri generi di informazioni e quella per chiunque abbia uno smartphone o un tablet di navigare nella carta, individuando non solo il percorso

**Nr. 147 / 2013**

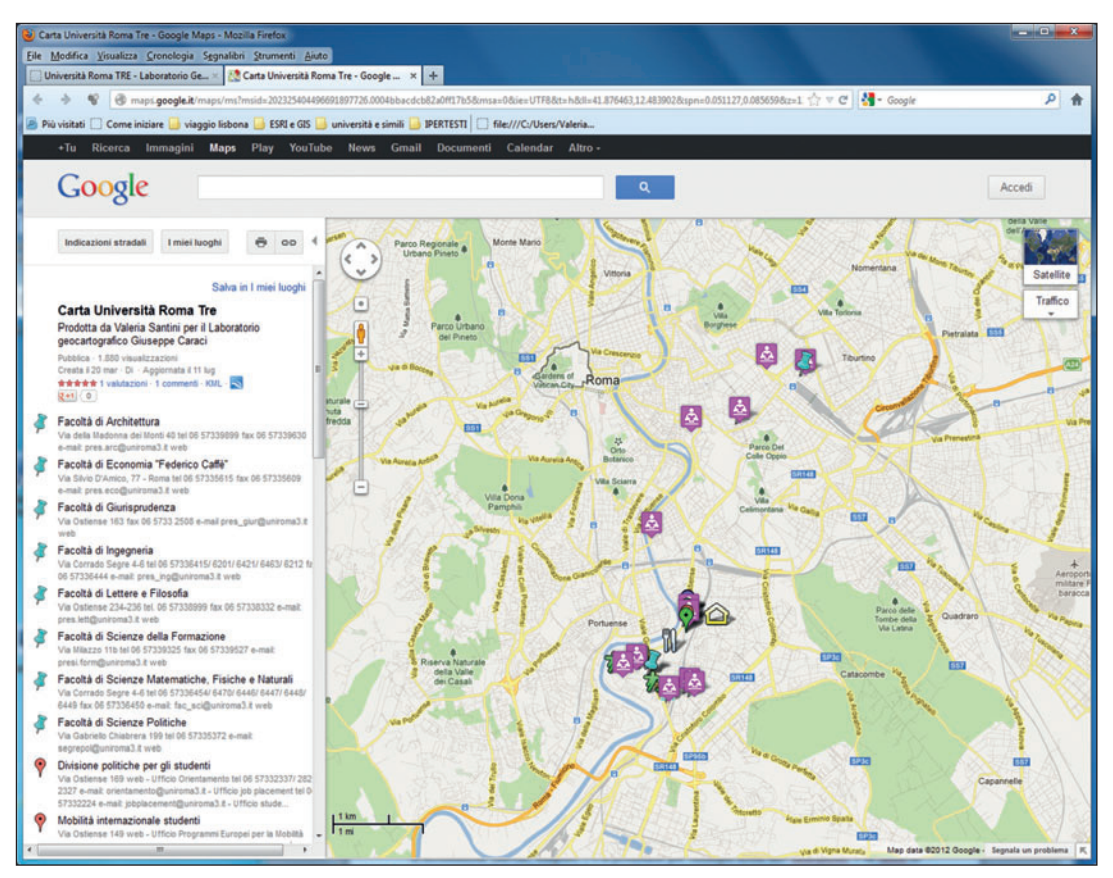

Fig. 4 – La "Guida on line di Roma Tre" su Google Maps.

più adatto per raggiungere le sedi e i servizi di Roma Tre a partire dalla propria posizione, ma anche facendosi guidare durante il viaggio.

La "Guida on line di Roma Tre" è stata caricata sul sito del Laboratorio geocartografico "Giuseppe Caraci" e il link per consultarla (http://goo.gl/EX4UU) è stato inserito nella guida per gli studenti realizzata dal Collegio didattico in Scienze storiche, corredato inoltre di *QR Code* 7 per un rapido indirizzamento da smartphone o tablet (Fig. 6). Nella pagina del sito dedicata alla guida è stato anche inserito un pulsante "Suggerisci POI" tramite il quale è possibile segnalare ulteriori punti di interesse che, una volta verificati, verranno inseriti nella guida, nell'ottica di un prodotto partecipativo che consenta la messa a frutto e la valorizzazione delle competenze e, soprattutto, dell'esperienza dei fruitori, facendo da ponte fra la cartografia "personale" e quella "collettiva", fra il prodotto istituzionale e la cartografia "globale" del web 2.0 (Fig. 7).

<sup>7</sup> Il Quick Read Code è il codice a barre bidimensionale, ovvero a matrice, di forma quadrangolare, che contiene informazioni destinate a essere lette dai telefoni cellulari o dagli smartphone.

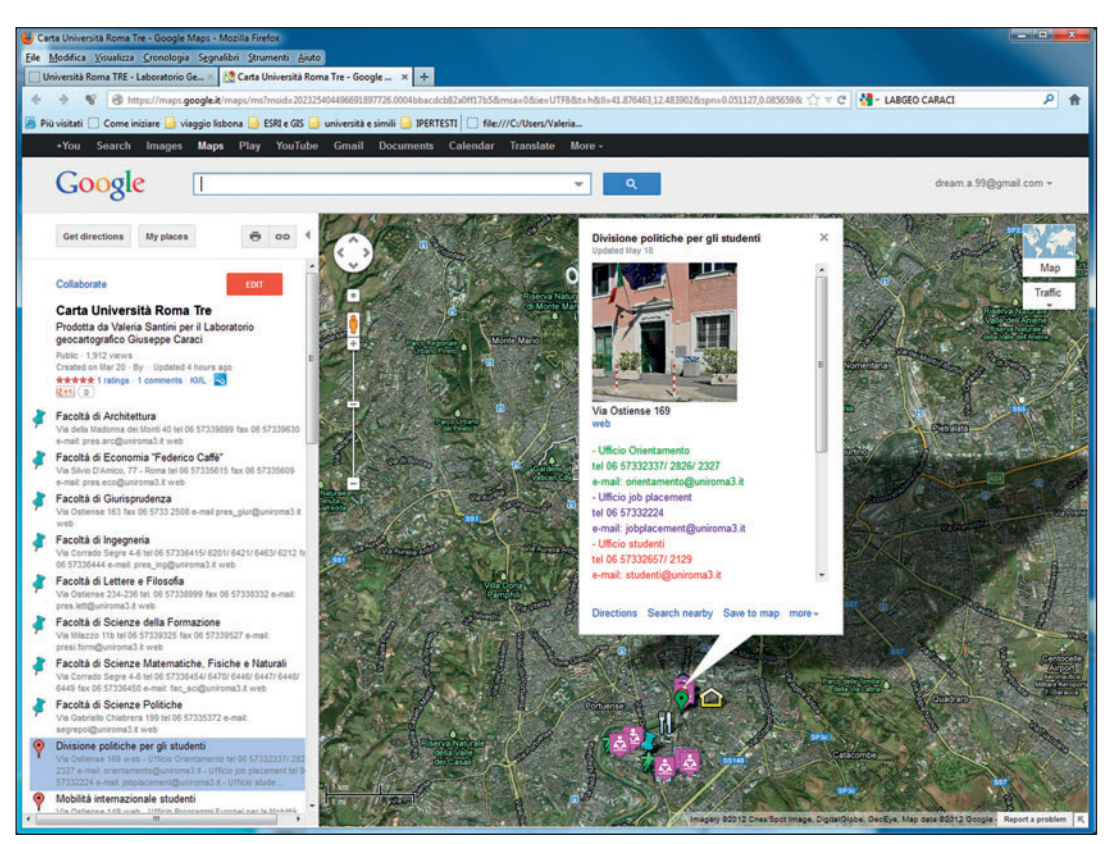

Fig. 5 – Una scheda allegata nella "Guida on line di Roma Tre".

### 5. Webmapping. La carta "I luoghi di Roma Tre"

**Nr. 147 / 2013**

L'ultimo prodotto realizzato è una carta 50x70 cm, elaborata a partire dai dati e dalle informazioni inserite precedentemente nel GIS, che raffigura, in scala 1:10.000, la porzione del territorio cittadino su cui insistono le sedi e i servizi dell'ateneo di Roma Tre (Fig. 8).

I POI vi sono stati inseriti a partire dai cinque raggruppamenti già menzionati ma, essendo in questo caso centrale non la sovrapponibilità e interfacciabilità dei layer bensì la visione contemporanea di tutti gli elementi, si è proceduto a distinguere il gruppo "uffici, segreterie e servizi" nelle tre rispettive sottocategorie – utilizzando il medesimo simbolo con diverso colore – e parimenti è stato sciolto l'accorpamento "attività sportive e culturali" utilizzando due simboli distinti. Grazie agli indicatori di classe di grandezza inseriti fra gli attributi del layer della rete viaria è stato possibile graduare e tarare la visualizzazione delle rete stradale di sfondo, sulla quale sono stati sovrapposti il *layer* delle fermate delle linee della metropolitana e dei treni metropolitani e il tracciato schematico del fiume Tevere. Per un'area ove la densità di POI limitrofi rendeva praticamente impossibile la lettura è stato prodotto un esploso in scala 1:5.000 (Fig. 9).

Trattandosi di un prodotto su supporto cartaceo volto a favorire un orientamento generale e una visione d'insieme da parte dello studente sull'ubicazione e la distribuzione sul territorio dei servizi e delle sedi di Roma Tre, non si è ritenuto opportuno inserire in corrispondenza dei POI nessun'altra

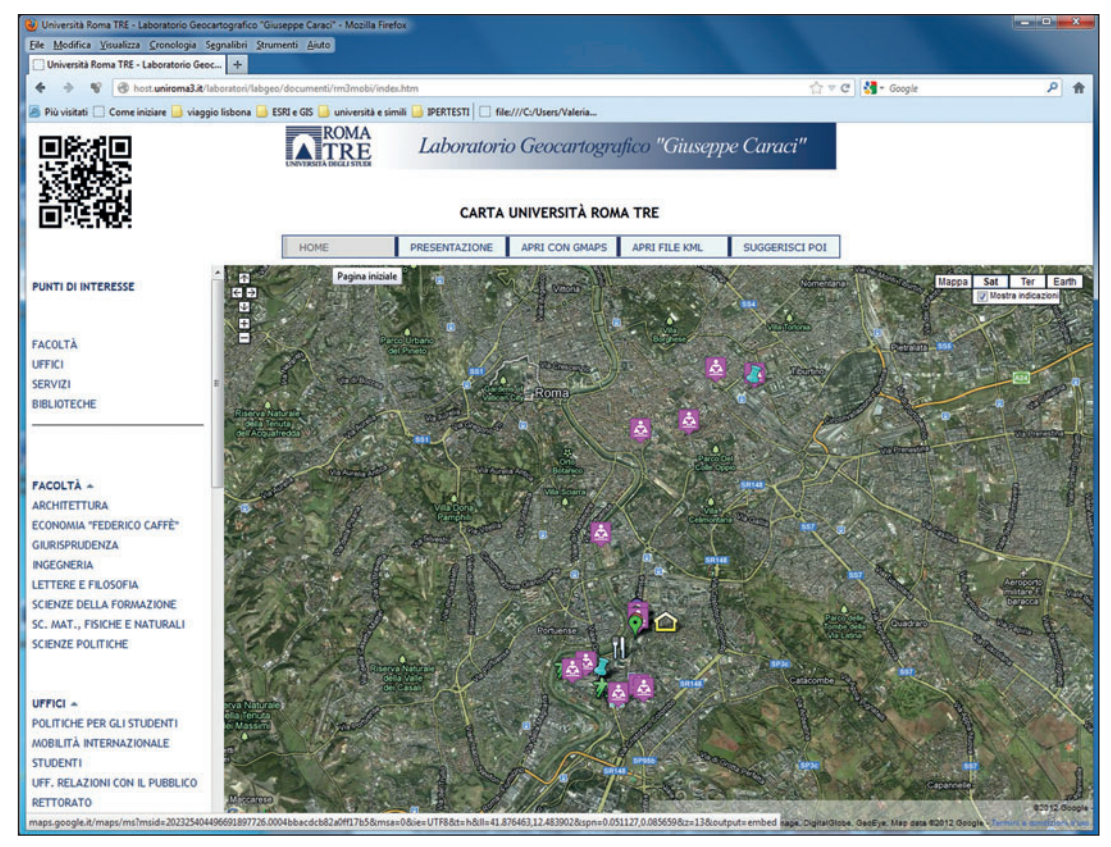

Fig. 6 – La "Guida on line" caricata sul sito del Laboratorio geocartografico "Giuseppe Caraci", corredata di QR Code.

informazione oltre al nome. Nella legenda, comunque, sono rintracciabili maggiori dettagli sulle biblioteche dell'ateneo e il link che rimanda al webGIS ossia alla "Guida on line di Roma Tre" (Fig. 10).

La carta è scaricabile dal sito del Laboratorio geocartografico "Giuseppe Caraci".

### 6. Conclusioni

In conclusione possiamo affermare che i risultati conseguiti attraverso questo esperimento, condotto con un piccolo numero di studenti (per lo più iscritti a un corso di laurea in Storia), sono tutti soddisfacenti. Inoltre, con sorpresa e compiacimento, abbiamo constatato come il tentativo da semplice attività didattica sia divenuto un buon caso applicativo con risultati molto concreti.

Si è registrato infatti un generale apprezzamento per l'esercizio didattico e per la positiva ricaduta verso i potenziali "utenti".

Per quanto riguarda gli studenti partecipanti al laboratorio "Metodi e strumenti della ricerca geografica" si sono potuti rilevare: una maggiore e più attenta partecipazione alle attività del corso rispetto agli esperimenti degli anni precedenti condotti su temi più astratti e lontani; un più marcato spirito critico e una più chiara comprensione del ragionamento geografico che sottende alla realizzazione di una rappresentazione cartografica e di un GIS; una più fattiva percezione delle attività universitarie rispetto alla

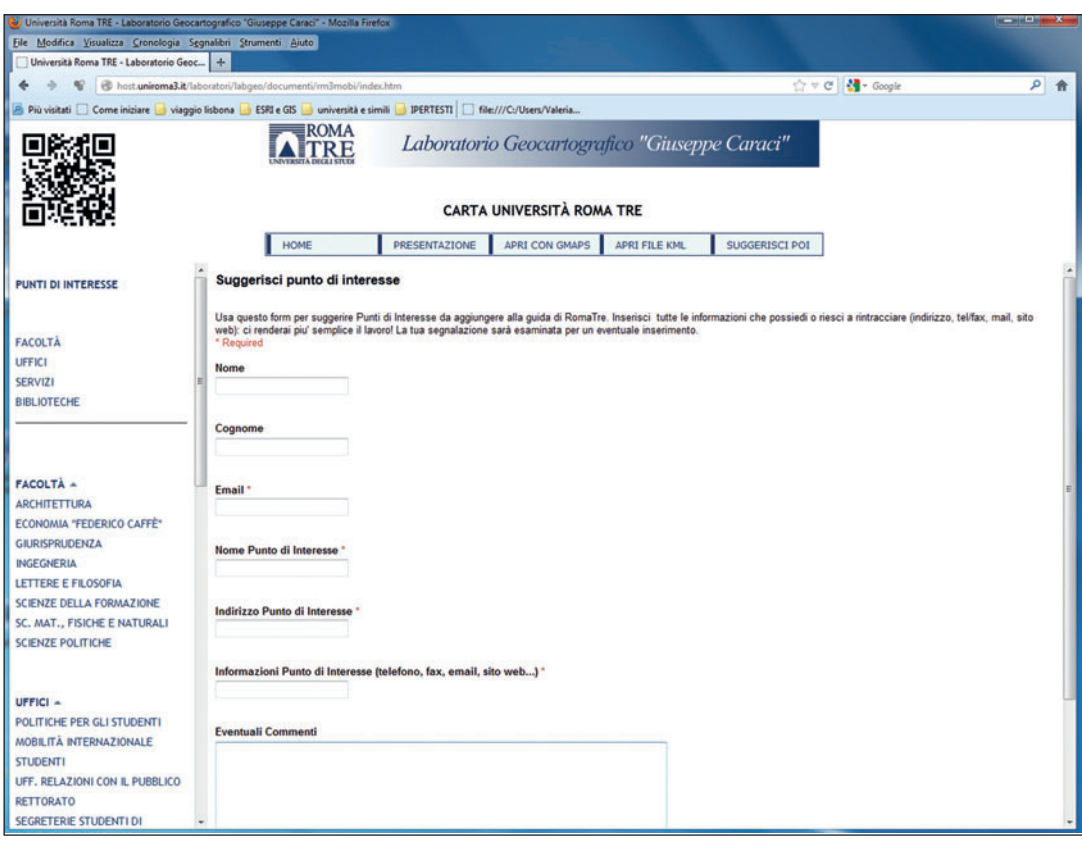

Fig. 7 – Il form per suggerire un punto di interesse.

realtà quotidiana (oltre che alle esigenze degli studenti) e anche una riflessione sul ruolo della tecnologia che modifica molto velocemente i modi di fruizione delle informazioni e aumenta esponenzialmente il loro reperimento attraverso la rete.

Inoltre, pur non avendo ancora ottenuto la pubblicizzazione della guida online sul sito dell'Ateneo, oppure la stampa e la distribuzione della versione cartacea nei vari punti di maggiore transito (facoltà, segreterie, ecc.), quest'ultima − finora − è stata diffusa nella Facoltà di Lettere, presso il Dipartimento e il Collegio didattico di riferimento, e, anche in mancanza di dati censibili (solamente interviste e campione), è stato riscontrato un buon livello di interesse da parte delle persone che vi fanno riferimento per ottenere informazioni utili per i loro spostamenti.

Diversa invece è la questione riguardo al Laboratorio "Giuseppe Caraci": grazie ai dati registrati dal contatore di visite collegato al relativo sito (e non solamente alla pagina della guida), sappiamo che la struttura ha ottenuto una maggiore visibilità - e accessi più numerosi e costanti - a seguito della pubblicazione della "Guida interattiva ai luoghi e alle sedi dell'Ateneo di Roma Tre" (la mobile map visualizzabile su dispositivi mobili come i telefoni cellulari, o gli smartphone). Pur non avendo esperienze precedenti, ci sembra che questo primo esperimento di *webmapping* risponda concretamente alle necessità del vasto mondo di utenti che ruota intorno all'università, che ne incontri le esigenze dinamiche aprendosi ai suggerimenti per quanto riguarda l'introduzione di ulteriori layer e POI.

**Nr. 147 / 2013**

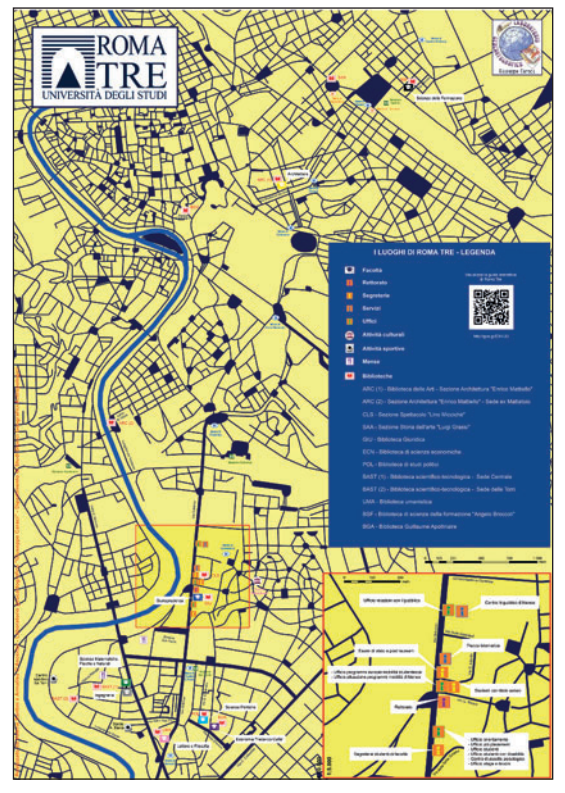

Fig. 8 – La carta "I luoghi di Roma Tre".

In più, come ricaduta di visibilità sulla struttura che ha preso in carico l'attività didattica (anche se ancora da verificare), si profila un maggior numero di richieste per il laboratorio che si svolgerà nel secondo semestre dell'A.A. 2012-2013: probabilmente il positivo giudizio degli studenti dello scorso anno ha funzionato da cassa di risonanza verso i loro colleghi che devono acquisire competenze "altre" e i relativi CFU al di fuori dei corsi inseriti nel piano degli studi.

Infine, nella fase di correzione delle bozze, il gruppo di lavoro che ha collaborato alla realizzazione della guida on-line è stato contattato per intervenire nell'allestimento del sito del nuovo Dipartimento di Studi umanistici di Roma Tre. Qui la guida, rivista e aggiornata sulla scorta dell'avvenuto accorpamento delle strutture, troverà spazio come elemento qualificante sia dal punto di vista dei servizi offerti che della didattica erogata.

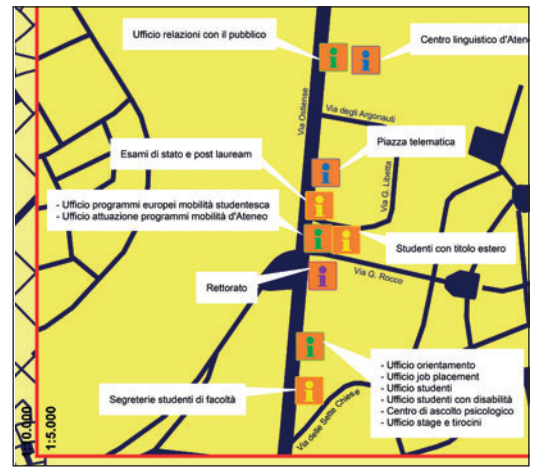

Fig. 9 – Un tratto della Via Ostiense nell'esploso 1:5000.

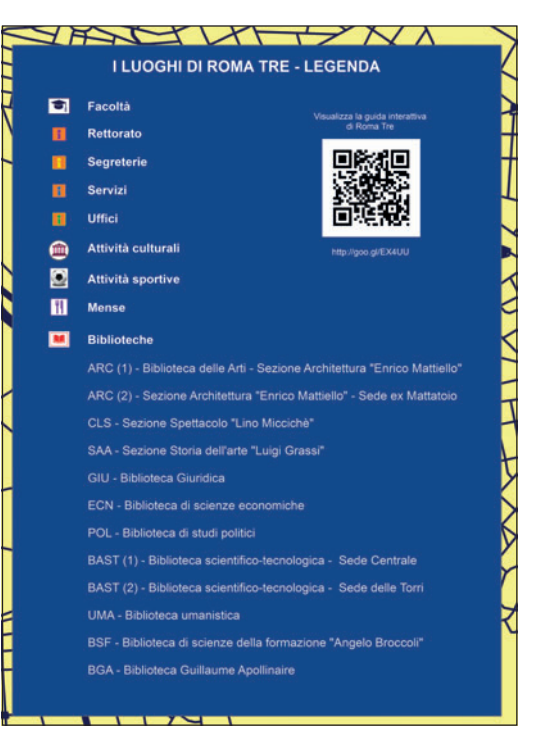

Fig. 10 – La legenda della carta "I luoghi di Roma Tre", corredata di QR Code.

A tale proposito ribadiamo l'interesse dei docenti di geografia di porre le proprie competenze al servizio della comunità universitaria, rilanciando l'auspicio che ulteriori esperimenti didattici (sulla scorta di quello presentato) non solo tengano aggiornati i prodotti finora realizzati, ma riescano sempre di più a intercettarne le necessità, ad ampliare il numero e il ventaglio dell'offerta informativa (aprendo magari a categorie commerciali collegate con la presenza dell'Ateneo). D'altra parte è indubbio che Roma Tre rappresenti nel quadrante sudoccidentale di Roma una realtà economica fondamentale, sviluppata intorno all'asse centrale di Via Ostiense, ma con importanti diramazioni anche in zone centrali della città. La sfida per il prossimo futuro vedrà ancora, speriamo sempre di più, il Laboratorio geocartografico "Giuseppe Caraci" aprirsi al territorio per studiare e registrare la realtà urbana circostante.

# **Bibliografia**

- BOZZATO S. (a cura di) (2010), GIS tra natura e tecnologia. Strumento per la didattica e la diffusione della cultura scientifica, Roma, Carocci.
- CROWDER D. A. (2007), Google Earth for dummies, Hoboken NJ, Wiley Publishing.

FAVRETTO A. (2006), Strumenti per l'analisi geografica. GIS e telerilevamento, Bologna, Pàtron.

- FAVRETTO A. (2008), I mappamondi virtuali uno strumento per la didattica della geografia e della cartografia, Bologna, Pàtron.
- LAZZARIN G. (2007), I programmi per la visualizzazione delle immagini della Terra come ausilio didattico all'insegnamento della Geografia: Google Earth e NASA World Wind, Bollettino della Associazione Italiana di Cartografia, vol 129-130-131, aprile-dicembre.
- LODOVISI A., TORRESANI S. (2005), Cartografie e informazione geografica. Storia e tecniche, Bologna, Pàtron.
- D'APICE C., MORTOLA E., VECCHIO E. (a cura di) (2003), Università nella città. Roma Tre attore di sviluppo locale, Roma, Ediesse.
- DE VECCHIS G. (2011), Didattica della geografia: teoria e prassi, Torino, Utet Università.

## Sitografia

www.uniroma3.it http://host.uniroma3.it/laboratori/labgeo/